1/1

## Cargo

| late       | ites.  | Physic Re. | 670   | ABO          | AND  | 678   | Cargo (bg) | finate         | Cargo (hg) | Angune Highl (bg) | - Earlier New Later       |
|------------|--------|------------|-------|--------------|------|-------|------------|----------------|------------|-------------------|---------------------------|
| 01-10-2014 | 0.481  | 1010       | 18.10 | PER          | 127  | 1148  | 890        | AMERICA        | 600        | 601               | Free DECEMBER To DECEMBER |
| 13-16-2014 | 0.463  |            | 1210  | AM5          | NH.  | 13:30 | 000        | 0842           | 858        | 494               | Math Column + rise 2014 + |
| 10-10-2014 | ARCER  | 1          | 12.00 | <b>Party</b> | 180  | 0.0   | 178        | VANHER FOR THE | 1080       | 611               | (hex                      |
| 16-16-2014 | 04.80% | BAS        | 10.95 | ran          | 100  | 14:10 | 194        | VAN-NRD        | 279        | 378               |                           |
| 10-10-2014 | O LEON | 845        | 10.10 | <b>SPK</b>   | PGE  | 10.00 | 308        |                |            |                   |                           |
| 10-10-2014 | 04.80% | 845        | 10100 | POE          | 1040 | 18.15 | 283        |                |            |                   |                           |
|            |        |            |       |              |      |       |            |                |            |                   |                           |

Report 'Cargo' - generated cargo data added previously to Journey Log

**Cargo** load data can be added to the Journey Log in Leon. If you need this additional field to be available, go to the section Settings > Flight Editing and mark a checkbox 'Cargo' in **Show in Journey Log** section.

After each flight is done you can insert cargo weight to the Journey Log and generate data for the entire fleet. In section Settings > Fleet you can insert default weight for each tail and max cargo weight.

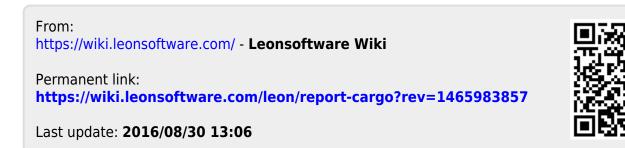